**Délégation Académique** au Numérique Educatif

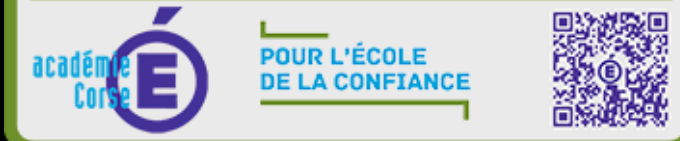

# **UTILISER L'**

# **EPORTFOLIO DE LEIA**

# **POUR PREPARER LE**

# **GRAND ORAL**

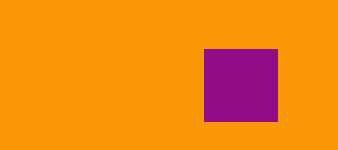

# **L'INTERET DU EPORFOLIO de LEIA**

- ❖ **Suivi du travail et des étapes de la réflexion pour le choix du sujet** 
	- ❖ **Evolution du choix d'orientation et démarche**
	- ❖ **Une progression construite pendant le cycle terminal sur 2 ans**
- ❖ **Utilisation de compétences numériques**

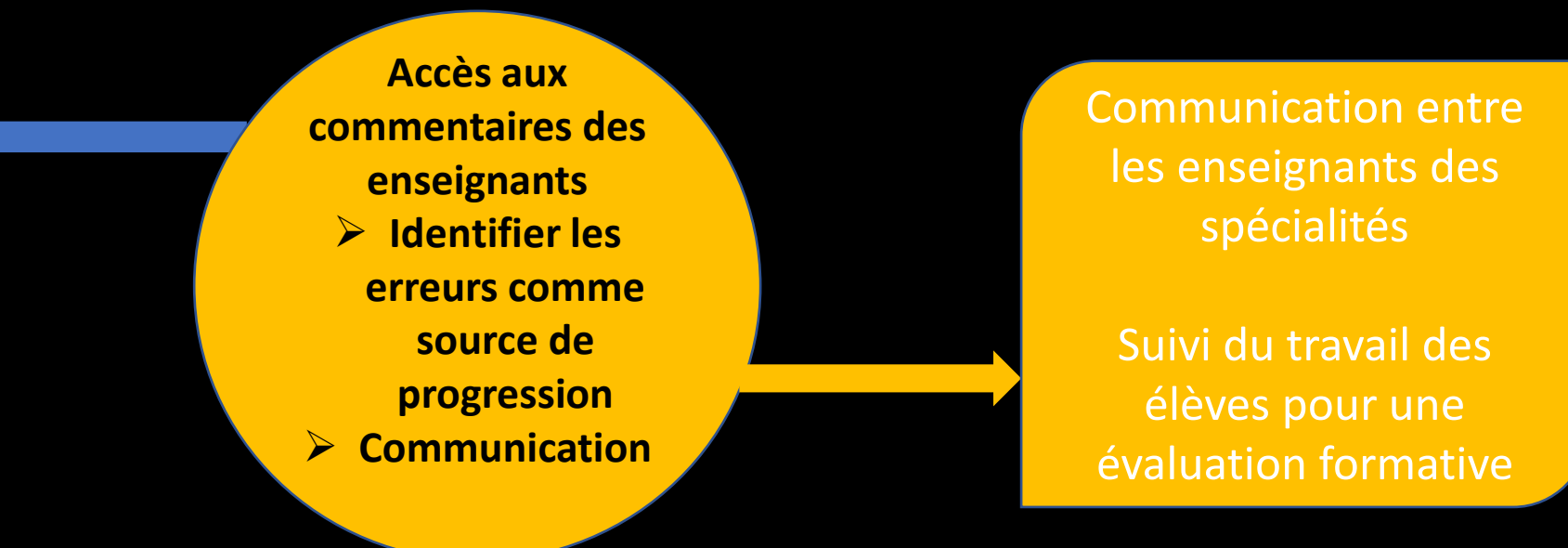

**Entraînements facilités par les enregistrements vidéo et audio Une éventuelle valorisation et une publication facilitée soit en interne soit sur Internet : des élèves responsabilisés et acteurs de leurs apprentissages** 

## **POUR POUVOIR UTILISER L' EPORTFOLIO :**

## **PARAMÉTRAGES DE L'ESPACE DE TRAVAIL**

 $\cdots$ 

#### Après avoir créer votre espace de travail , il faut en régler les paramètres

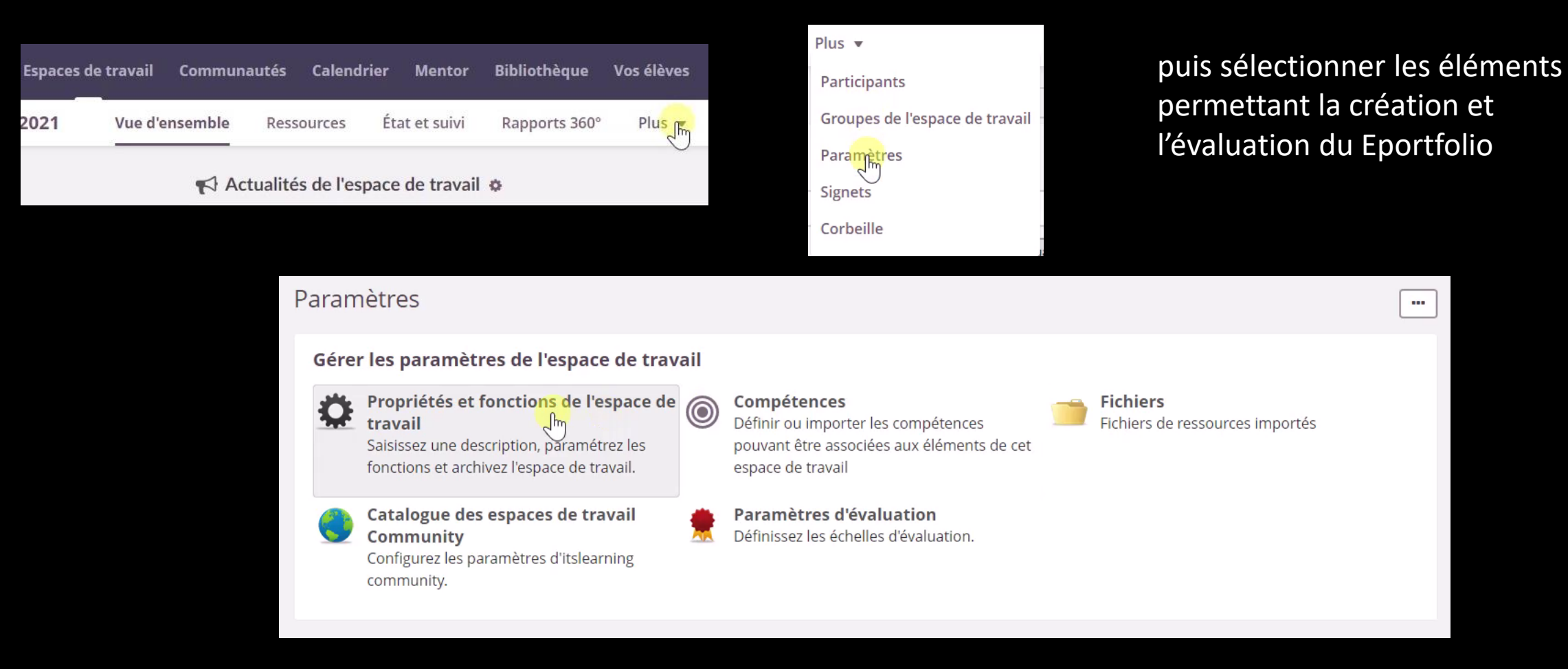

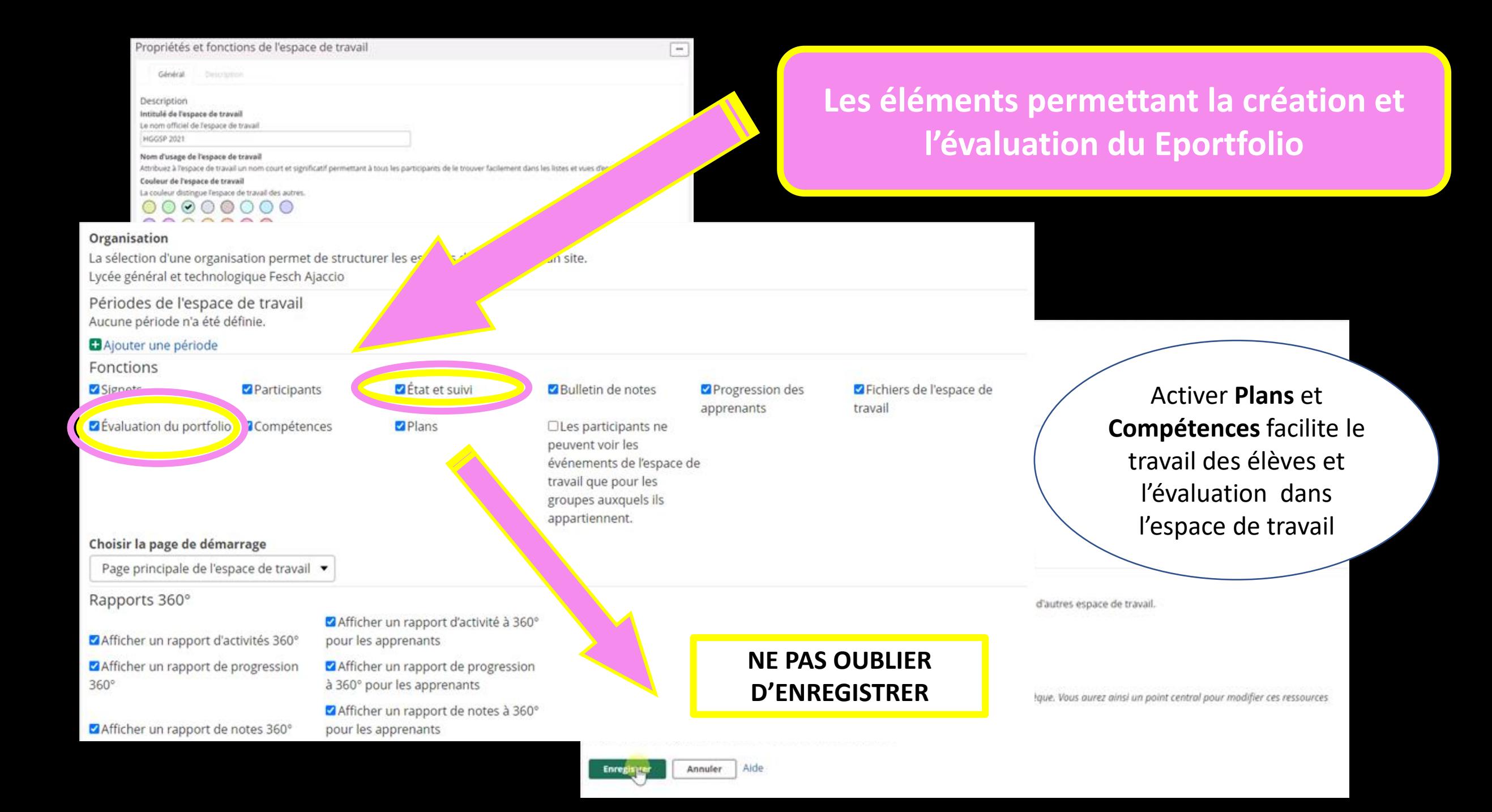

## **DEFINIR LES PARAMETRES GLOBAUX :** (En haut à droite)

✓ Sélectionner Vos espaces de travail

### **Conseil pour Eportfolio élèves**  :

✓ Sélectionner les mêmes paramètres pour tous les Eporfolios

### **Pour les Eporfolios des enseignants**

Ne pas activer les mêmes paramètres pour tous les Eportfolios, cela permettra de créer des Eportfolios accessibles en privé (pratique pour travailler avant de publier) ou accessible sur Internet avec un code

**CRÉER LE EPORTFOLIO**

un **titre clair**

*SUJET GRAND ORAL*

**Conseil** : pour les élèves rajouter le prénom et le nom de l'élève

✓ **Sélectionner Vos espaces de travail et vos projets**

✓ **Choisir la bannière**

✓ **Enregistrer** 

**DÉFINIR LES PARAMETRES SPECIFIQUES DU EPORTFOLIO CRÉÉ**

**(En haut à gauche)**

**Réaliser la page d'accueil** :

Présentation du sujet, du thème

**Création des pages :** ❑ Orientation ❑ Carnet de bord, ❑ Recherches, ❑ Introduction ❑ Conclusion ❑ Plan

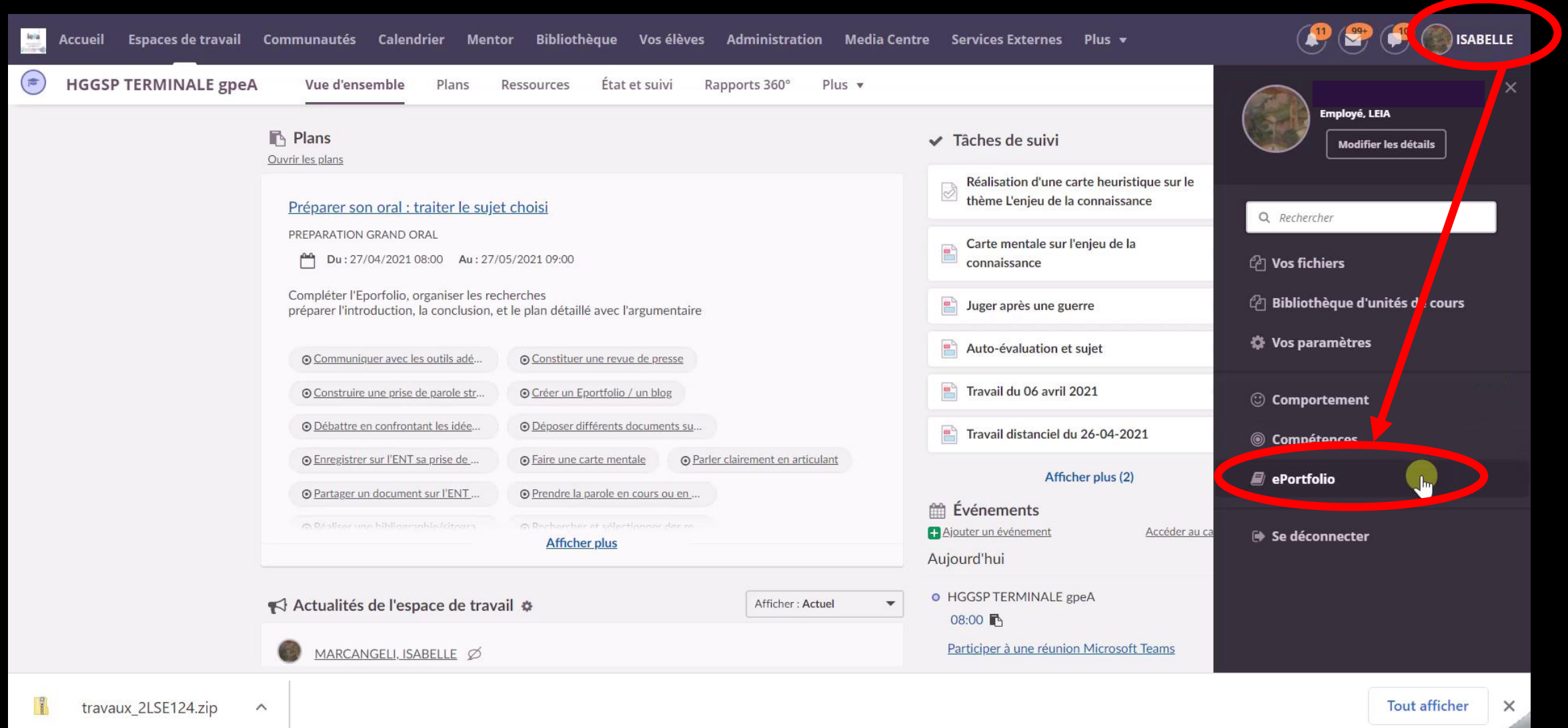

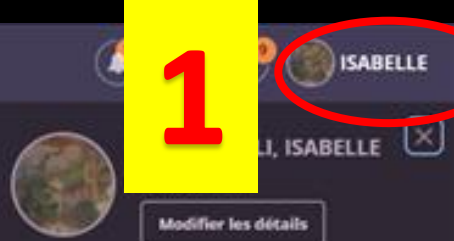

ePortfi

### **RÉGLER LES PARAMÈTRES GLOBAUX**

**ISABELLE Sibliothèque** Vos élèves Administration Media Centre Services Externes Plus » ₩ mmunautés Calendrier Menter ePortfolio 土地 **O** Paramètres globau Q Rechercher Paramètres globaux Vos fichiers Espace disque disponible <sup>2</sup> Bibliothèque d'unités de cours 33 % utilisés (817 Mo sur 2441 Mo) Préparation Grand oral **C** Vos paramètres tés carto-parties mon Nom et mon sujet **Blog** C Comportement Ajouter un nouveau portfolio Le blog est présenté sur votre page ePortfolio. Compétences ◡ Afficher le blog dans ePortfolio Accès Se déconnecter Ce paramètre remplace les paramètres des portfolios. Choisissez les personnes qui peuvent consulter votre ePortfolio. Si vous définissez un mot de passe, seules les personnes qui le<br>consulter votre ePortfolio. Si vous définissez un mot de passe, seules les personnes qui le **Molt A cocher** Vos espaces de travail et vos projets **Tous les** Tout afficher × Oui (public sur internet) A ne pas cocher pour individualiser les paramètres Utiliser les paramètres d'accès mentionnés ci-dessus pour tous vos portfolios et blogs de chaque Eporfolio

Annuler

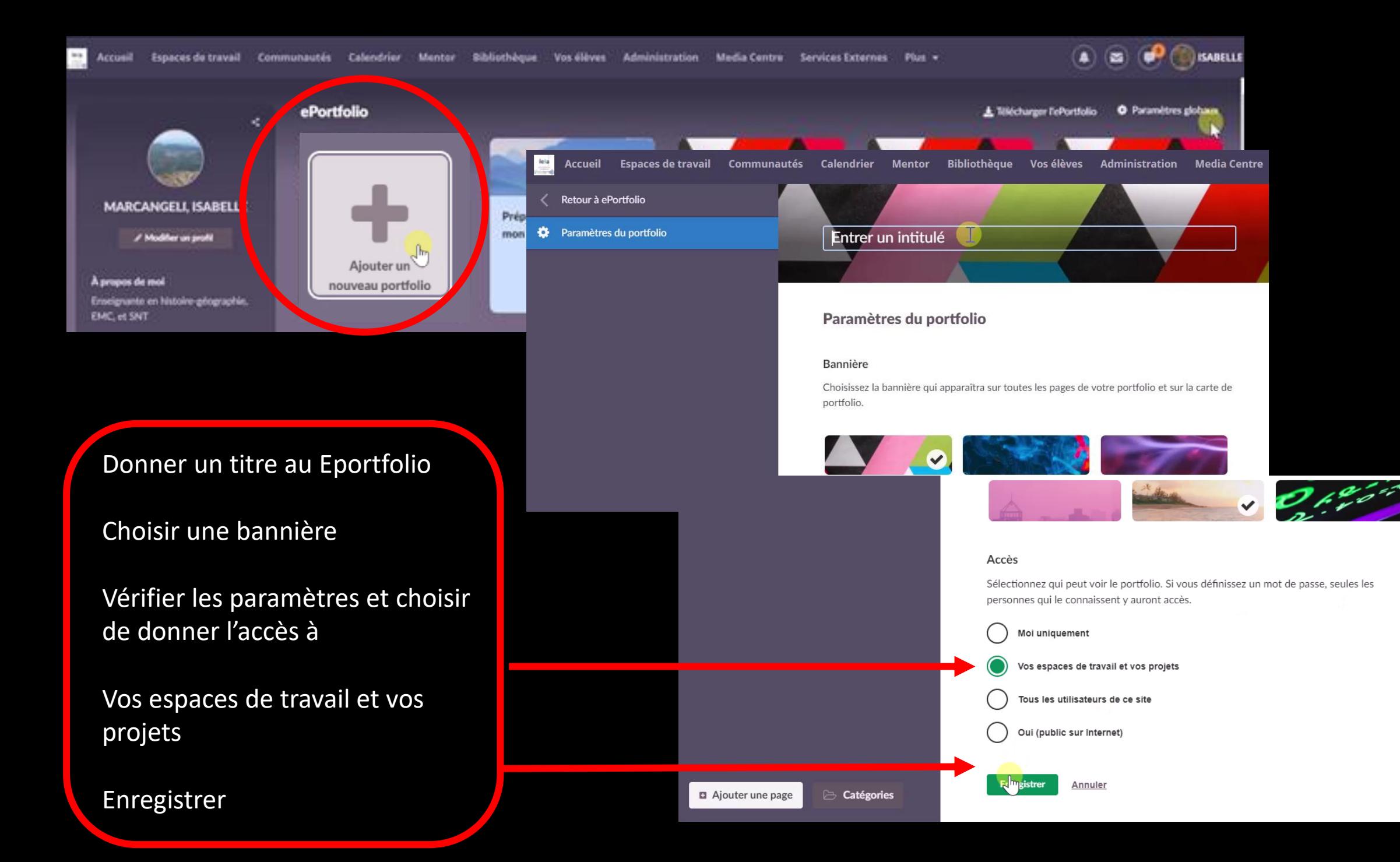

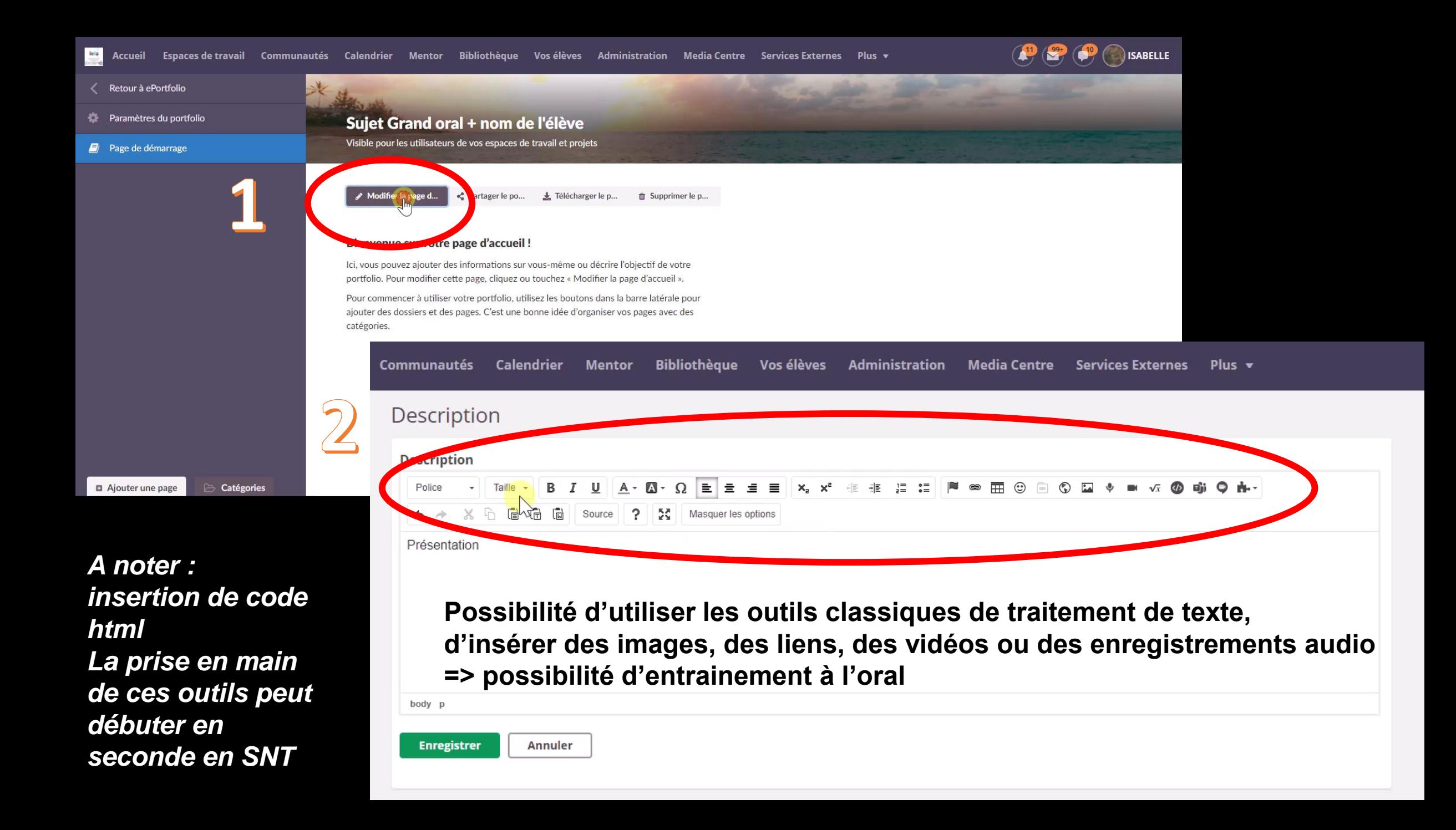

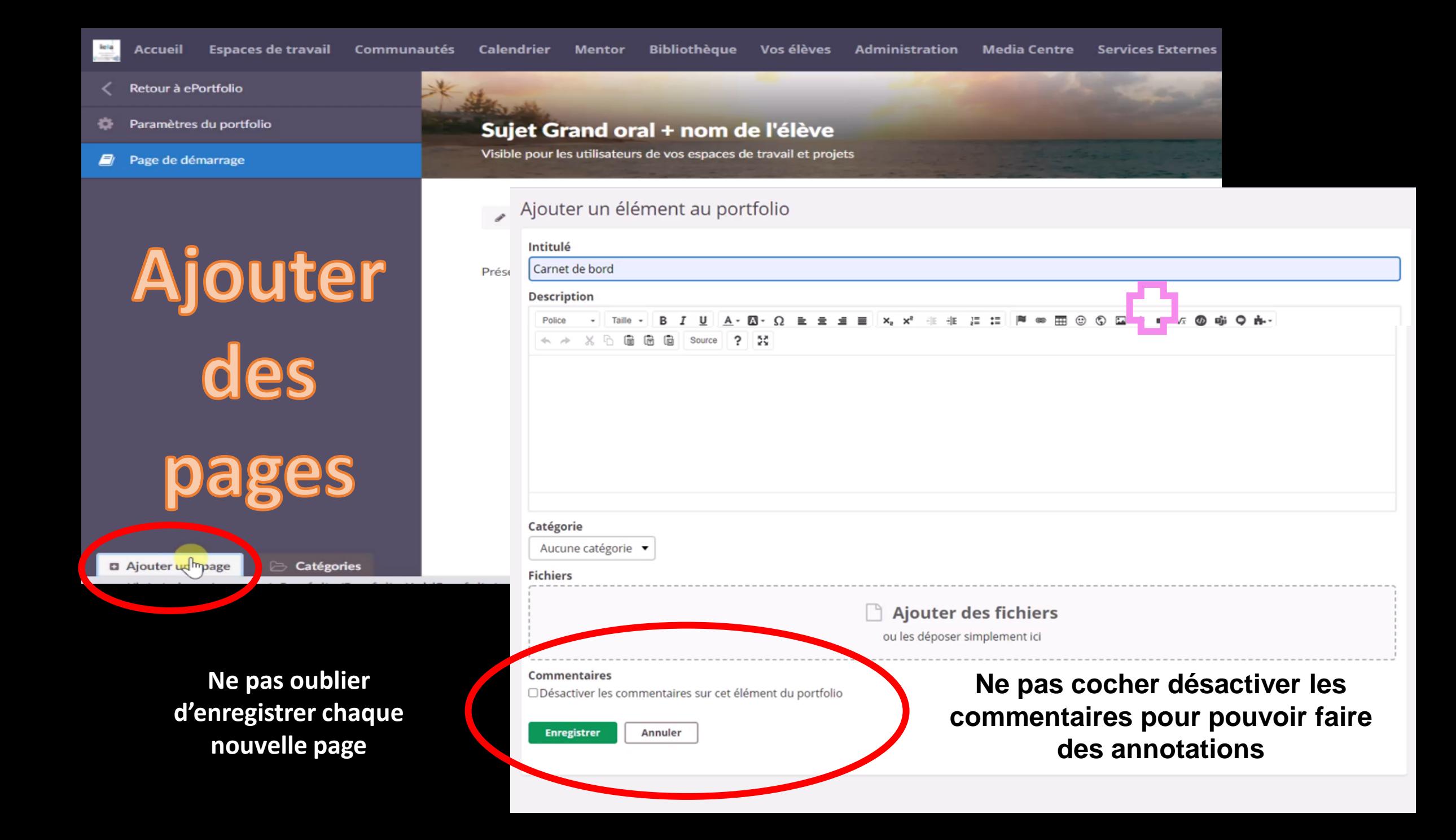

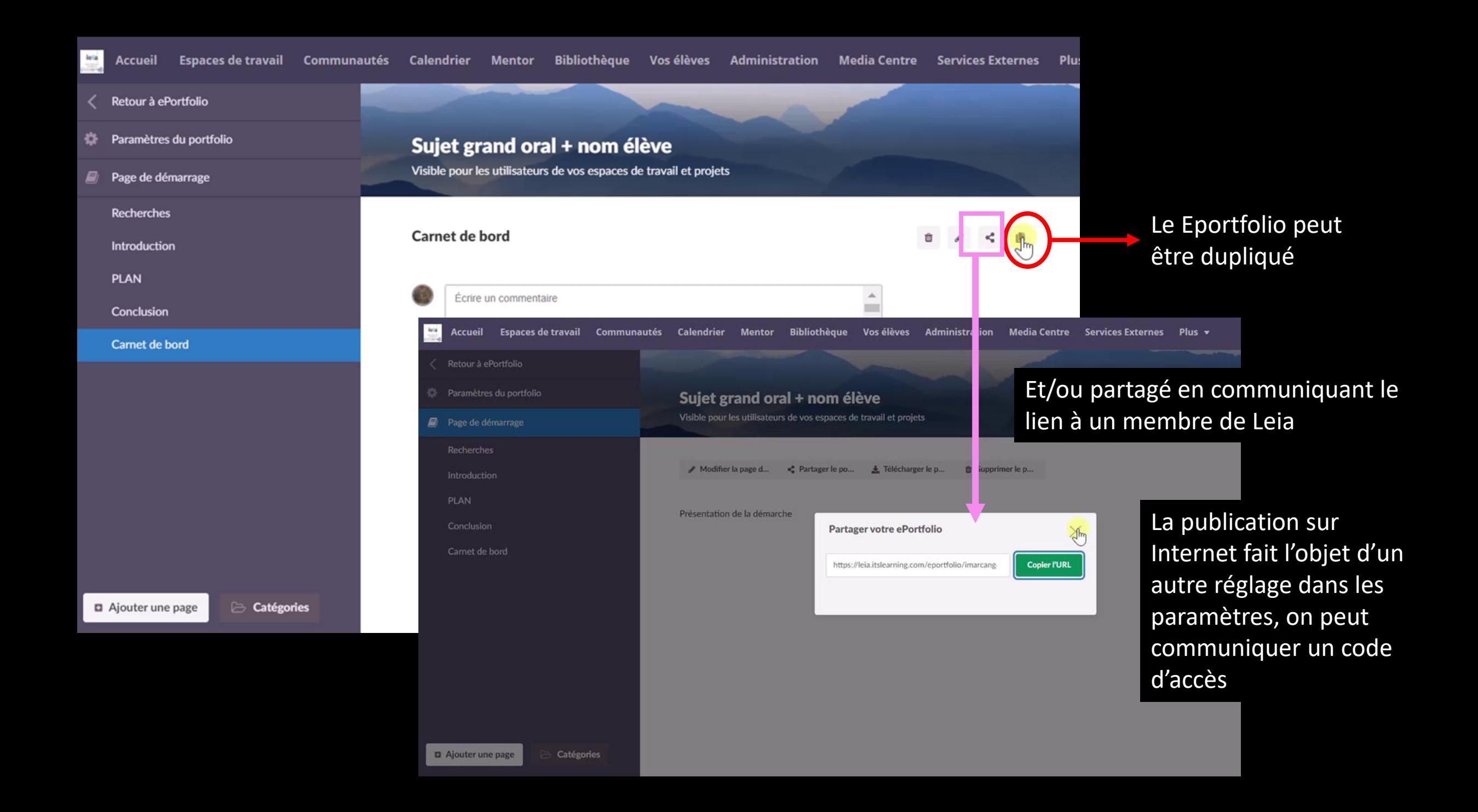

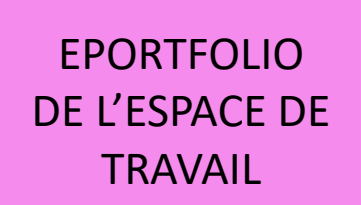

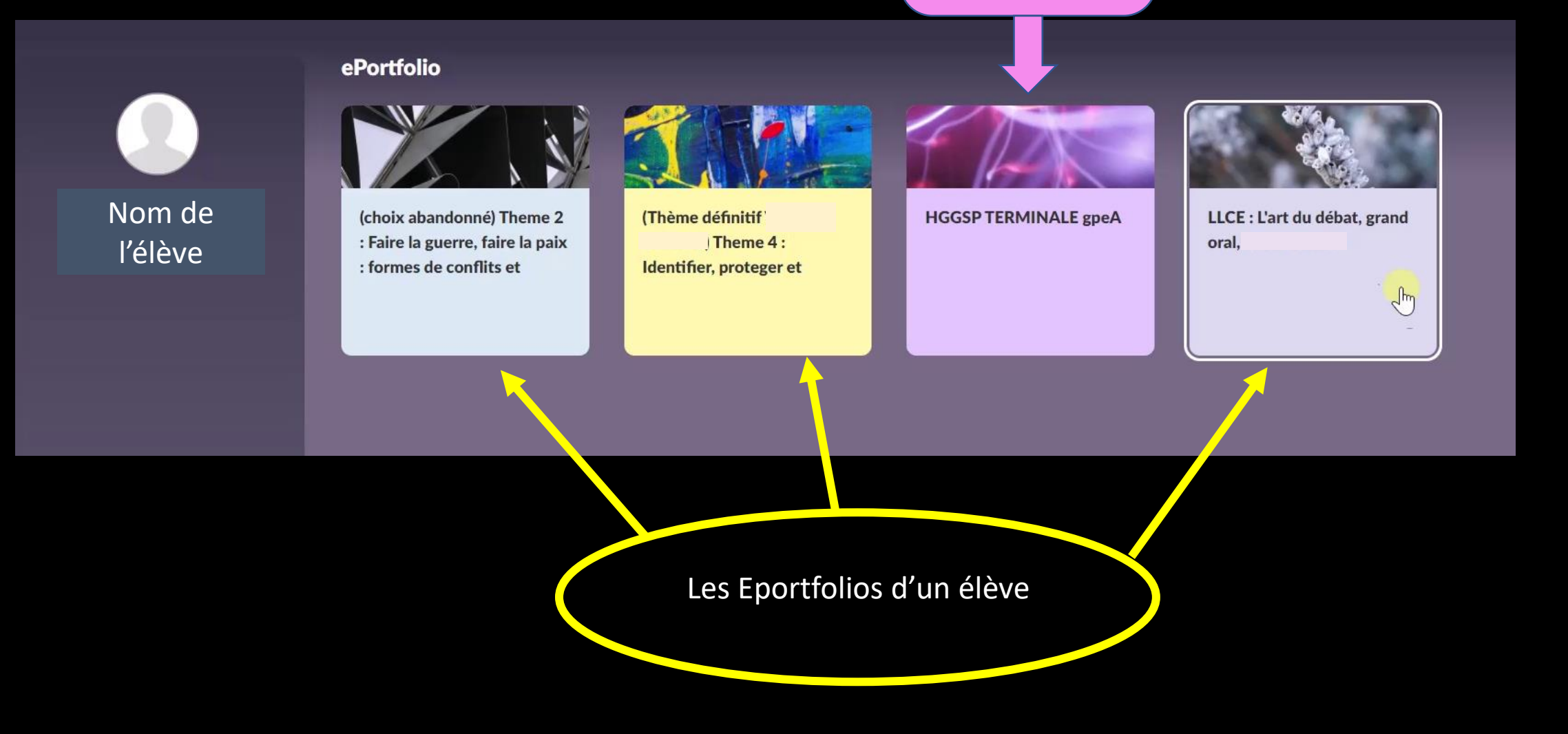

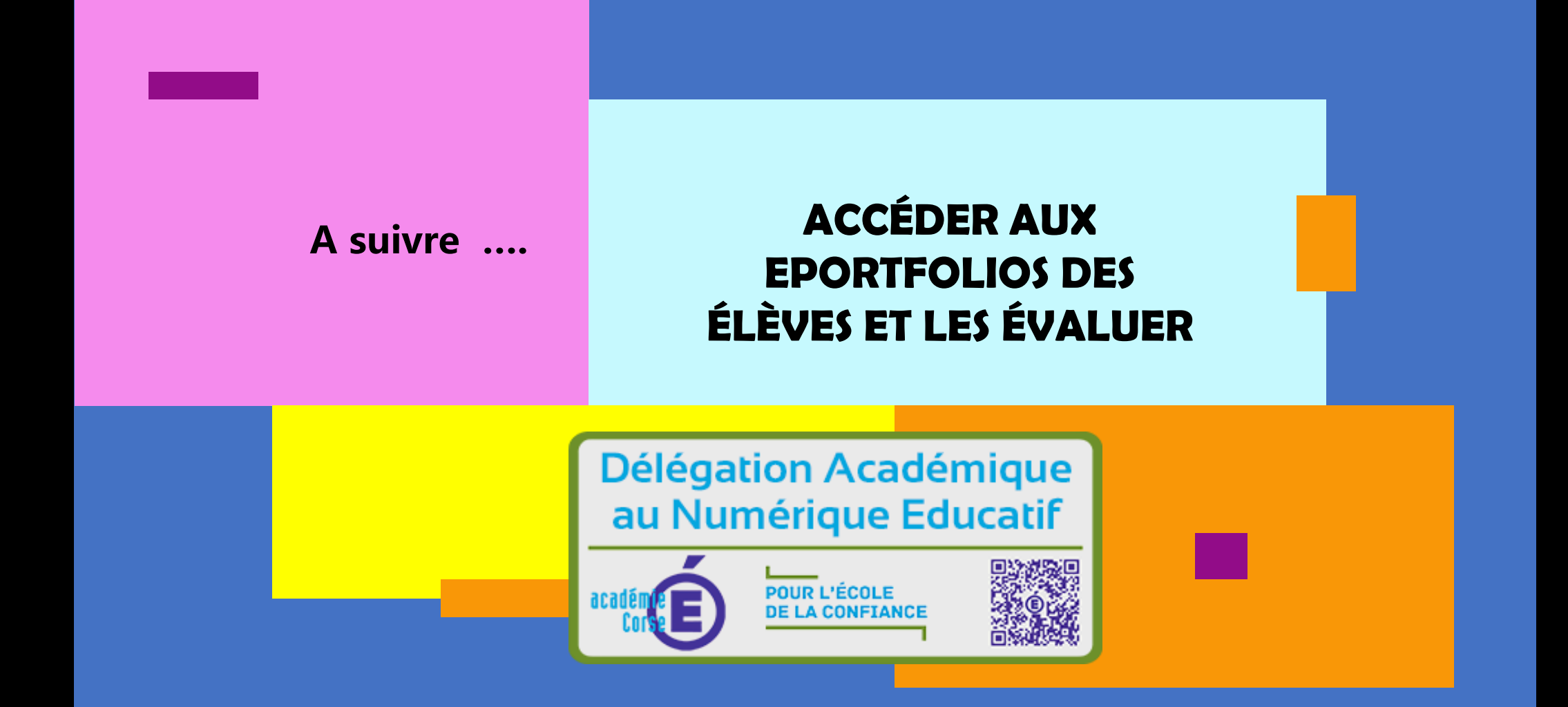